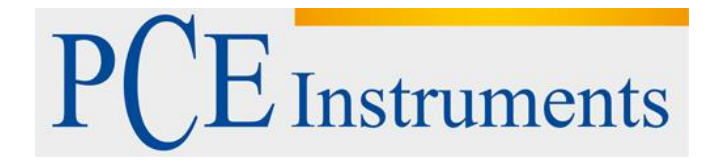

## **KULLANIM KILAVUZU Veri Kaydedici PCE-360**

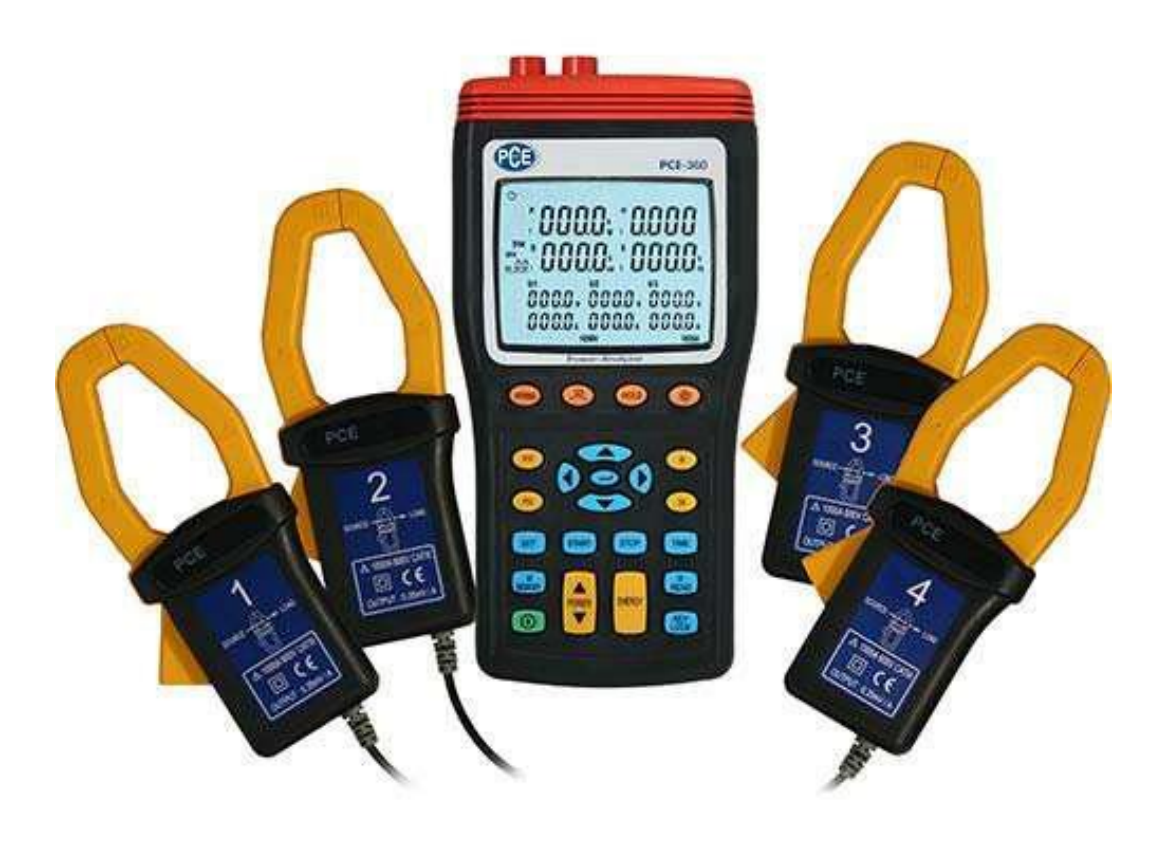

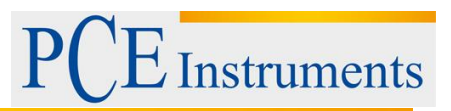

## İçindekiler

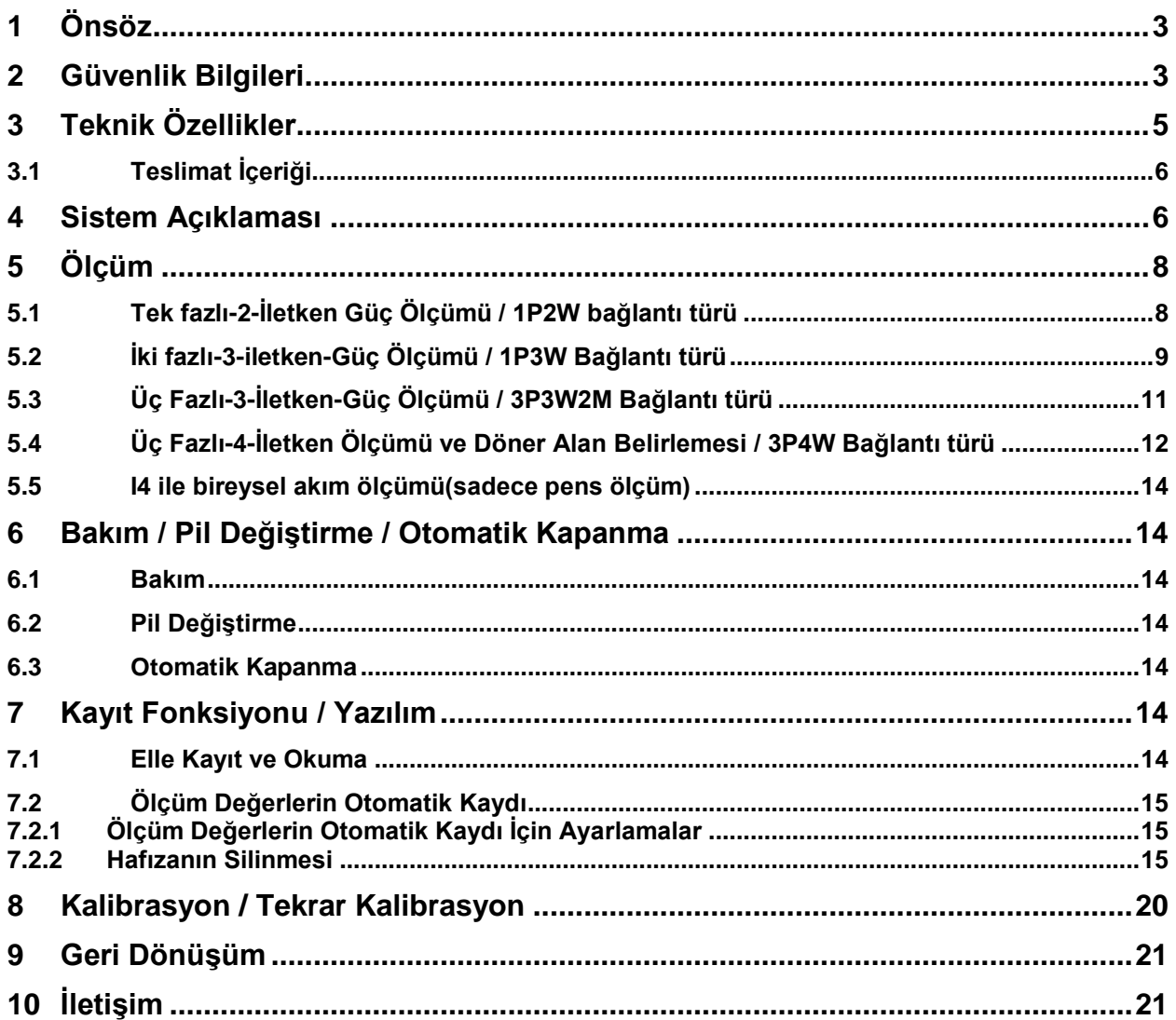

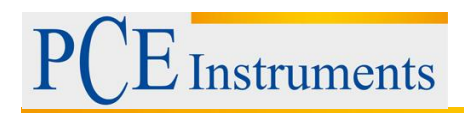

## <span id="page-2-0"></span>**1 Önsöz**

PCE İnstruments'ten bir PCE-360 Üç Fazlı Güç Analizörü satın aldığınız için çok teşekkür ederiz.

Üç fazlı Güç Analizörü (Power Analyzer) PCE-360 bir veya üç fazlı güç analizleri için idealdir. Büyük ekranı ile ekranda 10 değeri bir anda görebilirsiniz. Dört Akım Pensinin bir anda bağlayabilirsiniz. Manuel modunda üç fazlı Güç Analizörü 99 ölçüm değeri direk kaydedebilir. Data logger modunda 20.000 değere kadar kaydedebilirsiniz. Böylece üç fazlı Güç Analizörü uzun süre analizleri için kullanılabilir. Cihazda kaydedilen değerler daha sonraki değerlendirmeler için bilgisayara aktarılabilir. Ölçümü gerçekleştirmek ve değerlendirmesini yapmak için gerekli herşey teslimata dahildir (yazılım ve veri kablosu dahil). Güç ölçüm cihazı fabrika kalibrasyonlu olarak teslim edilir ve istendiğinde opsiyonel ISO laboratuar kalibrasyonu alınabilir (ilk siparişte ya da yıllık yeniden kalibrasyonda).

## <span id="page-2-1"></span>**2 Güvenlik Bilgileri**

uymaktadır,

Cihazı çalıştırmadan önce lütfen kullanım talimatlarını dikkatlice okuyunuz. Bu talimatlar uygun yapılmayan kullanımdan oluşabilecek zararlardan bizler sorumlu değiliz.

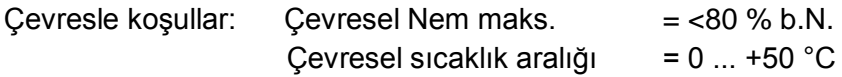

Cihazdaki tamir işleri sadece PCE personeli tarafından gerçekleştirilebilir.

Güç Ölçeri daima temiz ve kuru durumda tutunuz. Cihaz genel geçerli normlara ve standartlara

> sertifikalıdır ve çift iletkenlidir.

Cihazın yanlış kullanımı işlemsel güvenliğine zarar verir. Cihazın işlemsel güvenliğini sağlamak ve kısa devre veya akım ve gerilim atlamaları nedeniyle oluşabilecek ağır yaralanmaları önlemek için Cihazın kullanımından önce aşağıdaki güvenlik bilgilerine dikkat ediniz. PCE Teknik Cihazları bu kullanım kılavuzu nedeniyle oluşabilecek bütün sorunlardan mesul değildir.

Şartlar ve koşullarda bulunan genel garanti koşullarına lütfen dikkat ediniz.

- Güç Ölçerde, penslerde veya kabloda görünebilen bir hasar varsa ölçüm yapmayınız.
- Açık hatlarda ve busbar hatlarında ölçüm yaparken dikkat ediniz.
- Ölçüm Cihazında hasarları önlemek için belirtilen ölçüm aralığında bulunan aralıklarda ölçüm yapmanız tavsiye edilir (limit değerine yakın olmasın).
- Uyarılara dikkat ediniz (Uyarı sembolü).
- Cihazı aşırı sıcaklardan, direk güneş ışınlarından, aşırı nemden ve sudan koruyunuz.
- Cihazı aşırı sarsıntılardan uzak tutunuz.
- Ölçümü baslatmadan önce Cihazı çevresel koşullara alıştırınız (soğuk odalardan sıcak odalara veya tam tersi durumlarda çok önemlidir).
- Cihazın gövdesinin açılması, bakım ve tamir işlemleri sadece PCE teknisyenleri tarafından gerçekleştirilebilir.
- Cihazı asla yüzüstü bir yere koymayınız (örn. tuşlar tarafı ile masa üstüne)
- Cihazda teknik değişimler yapılamaz.
- Güç Ölçeri sadece binaların içinde kullanınız. Dışarıda kullanmanız durumunda çevrenin kuru olmasına dikkat ediniz.
- Ayrıca, çevre koşulları (sıcaklık, hava nemi…) özelliklerde bildirildiği gibi limit değerlere uygun değilse, Cihaz kullanılmamalıdır.
- Güç Ölçer suya ve toza karşı korumalı değildir (buna özellikle dikkat ediniz).
- Ölçüm Cihazını korozif ve patlayıc gazlara maaruz bırakmayınız.
- Cihazı asla ıslak elle kullanmayınız.
- Cihazın kullanımında güvenlik elbiseleri kullanınız (özel eldivenler).
- Test iletkenleri veya pensleri bağlamadan önce Cihazın kapalı olduğundan emin olun.
- Hasar veya kısa devreyi önlemek için ölçülecek nesneyi akımsız hale getiriniz.
- Ölçüm girişleri birbirinden ayrı değildir. Bir bölümünü bağlarsanız diğerleride çalışmaktadır.
- Timsah penslerin birbirine yakın olan ve akım ileten parçalara bağlanmasında dikkatli olun. Yoksa kısa devre ile hasar oluşturabilirsiniz.
- Şarj edilmiş kondensatörlere veya busbar iletkenlerine bağlantı yapmayın.
- Kullanmak istemediğiniz ölçüm iletkenlerini sistemden uzaklaştırın.
- Test kablolarını önce Ölçüm Cihazına bağlayınız, sonra kontrol edilecek bölüme.
- Test iletkenleri dikkatlice döşeyiniz.

Sorularınız için PCE Teknik Cihazları ile irtibata geçiniz.

## <span id="page-4-0"></span>**3 Teknik Özellikler**

Ölçüm aralığı / Hassasiyet / Çözünürlük

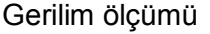

Akım ölçümü

Efektif güç P

Görünür güç S

Reaktif güç Q

Güç faktörü PF

Faz açısı

Frekans ölçümü (U > 50V)

Döner alan tanıma (UL > 50V) Efektif çalışma

Görünür çalışma

Reaktif çalışma

Veri hafızası 512 kB (kalıcı hafıza) Arayüz RS-232 (optik yalıtımlı)

Ağırlık 730 gr.

50 ... 600,0 V Reel-Efektif Değer ölçüm değerinin %± 0,3 + 10 dijit / 0,1 V 3 ... 999,9 A Reel-Efektif Değer ölçüm değerinin %± 0,5 + 15 dijit / 0,1 A 150 W ... 999,9 kW

ölçüm değerinin %± 1 + 20 dijit / 0,1 KW 150 VA ... 999,9 kVA

ölçüm değerinin %± 1+ 20 dijit / 0,1 KVA 150 Var ... 999,9 kVar

ölçüm değerinin %± 1+ 20 dijit / 0,1 KVar 0 ... +1

±3 dijit / 0,001 -90° .... +90°  $±3$  dijit  $/ 0.1$ 40 ... 100 Hz ölçüm değerinin %± 0,1 + 2 dijit / 0,1 Hz

0 ... 9999 MWh ölçüm değerinin %± 1+ 20 dijit 0 ... 9999 MVAh

ölçüm değerinin %± 1+ 20 dijit 0 ... 9999 MVarh

ölçüm değerinin %± 1+ 20 dijit

Yazılım ve veri kablosu bayor ve veri kablosu bayor ve veri kablosu bayor ve Her ikis teslimata dahildir, Windows2000, XP, ME için uygundur Ekran Arka plan aydınlatmalı, LCD-Ekran Güç kaynağı **8 x 1,5 V Typ AA (Minyon)** Boyutlar 235 x 117 x 54 mm Çevresel koşullar maks. 85 % bağıl Nem / 0 ... +50 °C Korma türü / Norm IP 30 / IEC 61010, 600 V/CAT III

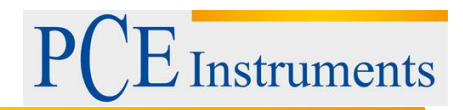

#### <span id="page-5-0"></span>**3.1 Teslimat İçeriği**

1 x PCE-360 Üç Fazlı Güç Analizörü, 4 x Akım Pensi, 4 x her biri 3 m kablolu yalıtılmış basınç pensi, 4 x güvenlik ölçümü kablosu, 8 x Pil, 1 x Adaptör, 1 x Taşıma Çantası, 1 x USB-PC-Kablosu, 1 x Yazılım (ingilizce, almanca resimli ve anlatımlı), Kullanım Kılavuz

### <span id="page-5-1"></span>**4 Sistem Açıklaması**

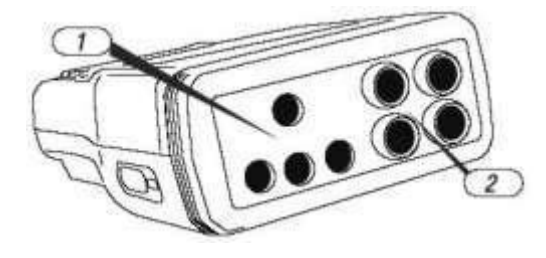

**1.** Gerilim girişleri (U1, U2, U3, N) için **Bağlantı Yuvası**

- **2.** Akım Pensleri için **Bağlantı Yuvası**
- **3.** Harici elektrik adaptörü için **Giriş Yuvası**
- **4.** Optik **RS-232**-Arayüz
- **5. LCD**-Ekran

**6. "Wiring"**-Tuşu (kontrol edilecek nesnenin seçimi için, örn. tek fazlı-iki damarlı...)

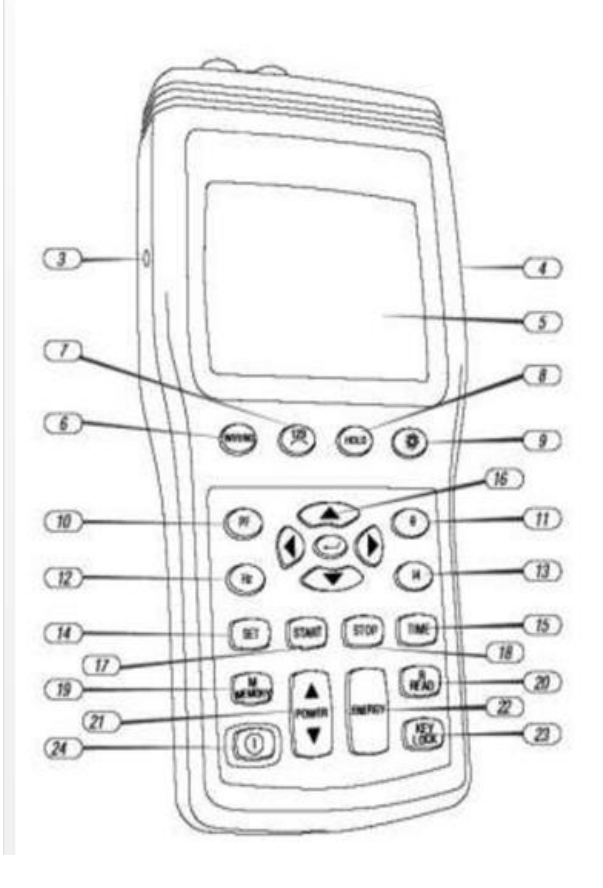

**7. Döner alan tanıma**: "3-Faz-4-İletken" Modunda bu tuşa basınız ve basılı tutunuz. Ekranda dönme yönü görüntülenir:

**8.** "**Hold**"-Tuşu: Bu tuşa basmanız durumunda ekranda HOLD-Sembolü görüntülenir. Tekrar basmanız durumunda bu fonksiyonu devre dışı bırakabilirsiniz. Otomatik kapanmayı devre dışı bırakmak istiyorsanız bu tuşu basılı tutunuz ve ayrıca Açma/Kapatma tuşuna (4-24) basınız. "Auto-Power-Off"-Sembolü kaybolur.

**9.** -Tuşu: Bu tuşa basmanız durumunda arka plan aydınlatma aktifleştirilir. 30 saniye sonra terar kapanır.

**10.** "**PF**"-Tuşu: Güç faktörü görüntülenir.

11. "<sup>-</sup>Tuşu: Faz açısını gösterir. - Sembolü görüntülenir.

**12.** "**Hz**"-Tuşu: Frekansı gösterir. Hz-Sembolü görüntülenir.

**13.** "**I4**"-Tuşu: Bağlantı yuvası I4'de ölçülen değer. I4 ekranda görüntülenir.

**14.** "**SET**"-Tuşu: Güncel tarihi, saati, ölçüm hızını (Data Logger-Modunda) ayarlamak için.

**15.** "**Time**"-Tuşu: Güncel zamanı ve güncel tarihi

gösterir (basılı tutunuz).

- **16.** "**▲►▼◄**"-Tuşu: Tarihin, saatin sayılarını ayarlamak için ve kaydedilen verilere bakmak için Fonksiyon tuşları.
- **17.** "**START**"-Tuşu: Otomatik Data Logger- Fonksiyonunu başlatır.
- **18.** "**STOP**"-Tuşu: Otomatik Data Logger- Fonksiyonunu sonlandırır.
- **19.** "**MEMORY**"-Tuşu: Verilerin manuel kaydı için. Bu tuşa her bastığınızda güncel ölçüm değeri kaydedilir (99'a kadar).
- **20.** "**READ**"-Tuşu: Manuel kaydedilen değerleri okuma.

## **Instruments**

- **21.** "**▲POWER▼**"-Tuşu: Ölçülen güç değerlerin görüntüsü (Pt123, Qt123 ve St123 ekranda görüntülenir).
- **22.** "**ENERGY**"-Tuşu: Ölçülen enerjiyi görüntüler (ekranda üç h-Sembolü görüntülenir).
- **23.** "**KEY Lock**"-Tuşu: Açma/Kapatma ve arka plan aydınlatma harici bütün tuş fonksiyonlarını kilitler.
- 24. . **W** "-Tuşu: Cihazı Açma/Kapatma için.

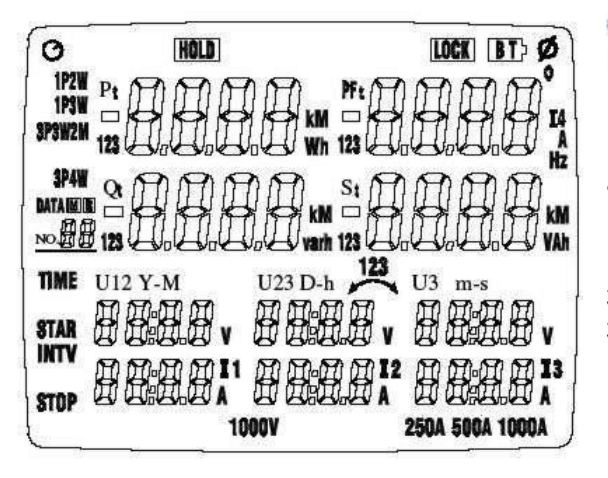

: Aktifleştirilen otomatik kapanmanın sembolü **HOLD**: Ölçüm değeri-Tutma Modu **LOCK**: Tuş Fonksiyonları kilitli **BT**: Düşük pil kapasitesi sembolü : Faz açısı **°** : Faz açısı için birim **1P2W**: tek fazlı-2-İletken **1P3W**: tek fazlı-3-İletken **3P3W2M**: üç fazlı-3-İletken **3P4W**: üç fazlı-4-İletken **P1**: Faz 1'de güç ölçümü **P2**: Faz 2'de güç ölçümü **P3**: Faz 3'de güç ölçümü **PFt**: Toplam-Güç Faktörü

**DATA No.xx**: Kayıt yerin bildirilmesi (1 ... 99) ile manuel kaydedilmiş değer **M**: Veri manuel kaydedilirse **DATA R No.xx**: Manuel kaydedilmiş verilerin çağrılması **DATA M No.xx**: Verilerin otomatik kaydı için göstergesi **FF**: Hafıza dolu **Q1**: Reaktif güç Faz 1 **Q2**: Reaktif güç Faz 2 **Q3**: Reaktif güç Faz 3 **Qt**: Toplam-Reaktif güçün görüntüsü **Kvar**: Reaktif gücün birimi **Kvarh, Mvarh**: Reaktif çalışmanın birimi **S1**: Faz 1'de görünen güç **S2**: Faz 2'de görünen güç **S3**: Faz 3'de görünen güç **St**: Toplam-Görünen güç

**KVA**: Görünen gücün birimi

**I4**: Yuva 4'de ölçüm değeri

**Hz**: Frekans birimi

**KVAh, MVAh**: Efektif gücün birimi **Time**: Güncel Zaman/ Güncel Tarih

Y-M D-h m-s: Gücel Tarih/ Güncel Zaman

(Sene, Ay, Gün, Saat, Dakika, Saniye)

**INTV**: Ayarlanmış kayıt aralığın görüntüsü

**START**: Enerji hesaplamanın başlangıç zamanının görüntüsü **STOP**: Hesaplamanın sonlandırılması

**U1, V, A**: tek fazlı-3-İletken-Ölçümün görüntüsü

**U12, V, I1, A, U23, V, I2, A**: üç fazlı-3-

İletken-Ölçümün görüntüsü **V**: Gerilimin birimi

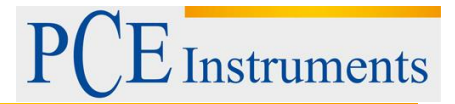

**A**: Akım birimi **1000 V**: Gerilim-Aralık-Görüntüsü **250A, 500A, 1000A**: Akım aralık görüntüsü (auto rangiıng)

*Dikkat*: Kontrol edilecek sistemlerin Ölçüm Cihazını / Test iletkenlerini bağlamadan önce elektriğini kesin. Gerekli kabloları uzaklaştırmayın. U1, U2 ve U3 gerilimler için olan konnektörler N yuvası gibi aynı büyüklüğe sahiptir. Doğru bağlantıya dikkat ediniz. Öncelikle Ölçüm Cihazını kullanıma hazırlayınız ve ondan sonra ölçüm iletkenlerini veya pensleri ölçülecek nesneye bağlayınız. İlk başta topraklama iletkenini sonra gerilim ölçüm iletkenini ve en son olarak akım penslerini bağlayınız. Ölçümü sonlandırdıktan sonra iletkenleri ters yönde çözünür (akım penslerini sonra gerilim ölçüm iletkenlerini ve en son olarak topraklama iletkenini). U2, U3, I1, I2, I3 gerilim ölçümünde U1 bağlanmış olması gerekmektedir. Çünkü U1 Ölçüm Cihazı için ana sinyal kaynağıdır. Yoksa ölçüm değeri elde etmezsinz.

## <span id="page-7-0"></span>**5 Ölçüm**

#### <span id="page-7-1"></span>**5.1 Tek fazlı-2-İletken Güç Ölçümü / 1P2W bağlantı türü**

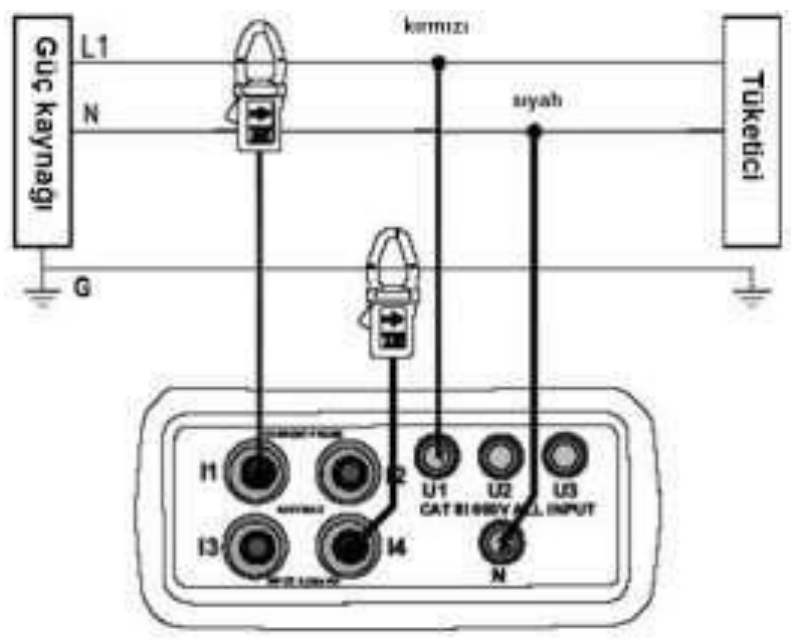

Pens yönüne dikkat ediniz (Çizimde ve pensin üstündeki oklar)

1. Açma/Kapatma (4-24) tuşuna basınız.

2. "**Wiring**"-Tuşuna basınız ve 1P2W Fonsiyonunu seçiniz. İlgili sembol ekranda görüntülenir.

3. Ölçüm iletkenlerini ve akım penslerini Ölçüm Cihazına bağlayınız (siyah ölçüm iletkenini "N"-Yuvasına ve kırmızı ölçüm iletkenini "U1"e / "1" ile tanımlanmış pensi "I1"e / eğer topraklama akımını ek olarak ölmek istiyorsanız pens "4"ü "I4" yuvasına)

4. Şimdi iletkenleri ve pensleri ölçülecek sisteme bağlayınız (İmkan varsa sistemin elektriğini kesin). Bunun için siyah ölçüm iletkenini timsah pensi ile sıfır iletkenine bağlayınız. Kırmızı ölçüm iletkenini "L1"e bağlayınız (yandaki resim). Ölçüm Pensi "1" bağlamanız için

yan tarafında bulunan düğmeye basıp ağzını açınız ve açık ağızlı pensi "L1" iletkenine bağlayınız. Topraklama iletken akımını ölçümek için "4" ile tanımlanan pensin ağzını aynı şekilde açınız ve topraklamaya bağlayınız ("G" ile tanımlanmıştır).

#### **Frekansın, Faz Açısının, Topraklama İletken Akımın, Güç Faktörün ölçümü**

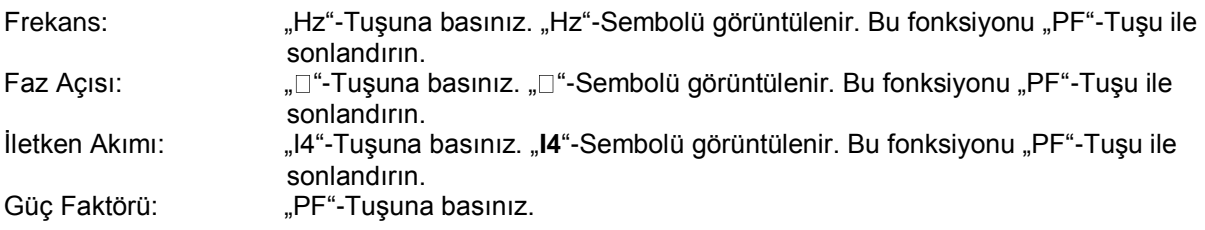

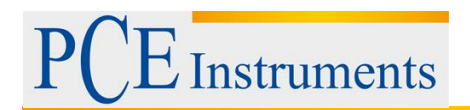

#### **Enerji ölçümü**

"ENERGY"-Tuşuna basınız. Görüntülenen: "Pt", "Qt", "St", "PFt" veya "□t" ve Entegrasyon-Başlangıç Zamanı (değerlerin kesintisiz birikimi gerçekleşir) / KW KWh'yı gösterir / KVAR KVARh'yı gösterir / KVA KVAh'yı gösterir. Diğer kesintisiz birikimi durdurmak için "STOP"-Tuşuna basınız. "HOLD"-Sembolü görüntülenir. Enerji ölçümünden çıkmak için "  $\Box$  "-Tuşuna basınız.

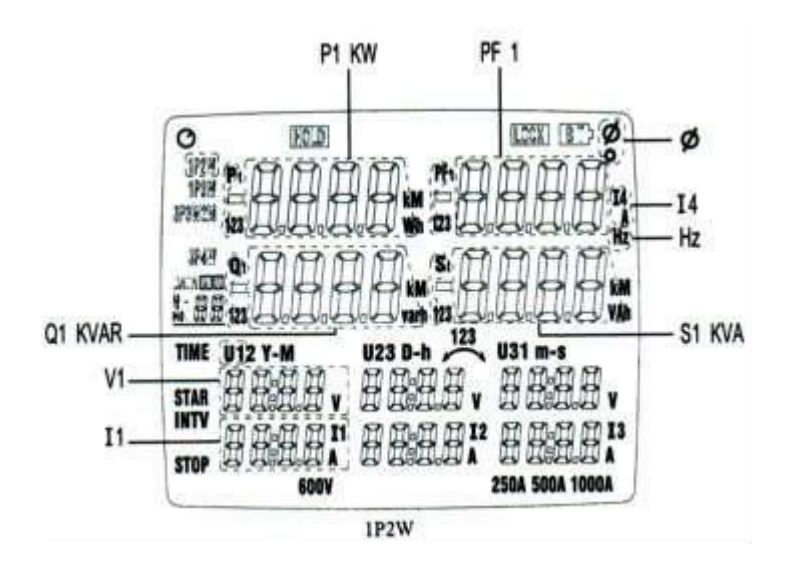

**Dikkat:** U2, U3, I1, I2, I3 gerilim ölçümünde U1 bağlanmış olması gerekmektedir. Çünkü U1 Ölçüm Cihazı için ana sinyal kaynağıdır. Yoksa ölçüm değeri elde etmezsinz.

#### <span id="page-8-0"></span>**5.2 İki fazlı-3-iletken-Güç Ölçümü / 1P3W Bağlantı türü**

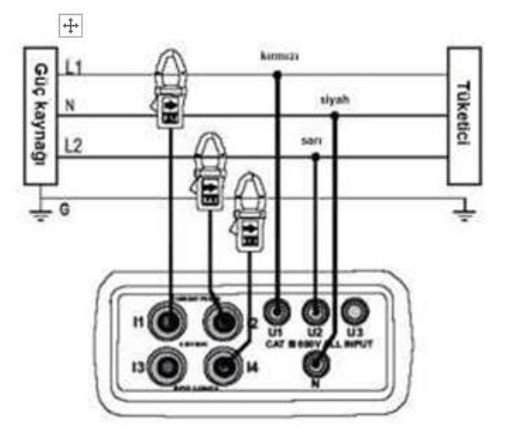

Pens yönüne dikkat ediniz (Çizimde ve pensin üstündeki oklar)

1. Açma/Kapatma (4-24) tuşuna basınız.

2. "**Wiring**"-Tuşuna basınız ve 1P3W Fonsiyonunu seçiniz. İlgili sembol ekranda görüntülenir.

3. Ölçüm iletkenlerini ve akım penslerini Ölçüm Cihazına bağlayınız (siyah ölçüm iletkenini "N"-Yuvasına ve kırmızı ölçüm iletkenini "U1"e / sarı ölçüm iletkenini "U2"e / "1" ile tanımlanmış pensi "I1"e / "2" ile tanımlanmış pensi "I2"e / eğer topraklama akımını ek olarak ölmek istiyorsanız pens "4"ü "I4" yuvasına)

4. Şimdi iletkenleri ve pensleri ölçülecek sisteme bağlayınız (İmkan varsa sistemin elektriğini kesin). Bunun için siyah ölçüm iletkenini timsah pensi ile "L2"ye bağlayınız. Kırmızı ölçüm iletkenini "L1"e bağlayınız (yandaki resim). Sarı ölçüm iletkenini "L3"e bağlayınız (yandaki resim). Ölçüm Pensi "1" bağlamanız için yan tarafında bulunan düğmeye basıp ağzını açınız ve açık

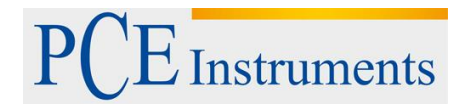

ağızlı pensi "L1"iletkenine bağlayınız. . Yönüne dikkat ediniz. Pensleri üzerindeki ok işaretine göre yönlendirin Ölçüm Pensi "2"bağlamanız için yan tarafında bulunan düğmeye basıp ağzını açınız ve açık ağızlı pensi "L2" iletkenine bağlayınız Topraklama iletken akımını ölçümek için "4"ile tanımlanan pensin ağzını aynı şekilde açınız ve topraklamaya bağlayınız ("G" ile tanımlanmıştır).

Ölçüm değerini seçmek için "POWER"-Tuşuna basınız: (P1, Q1, S1, PF1), (P2, Q2, S2, PF2) und (Pt, Qt, St, PFt).

#### **Frekansın, Faz Açısının, Topraklama İletken Akımın, Güç Faktörün ölçümü**

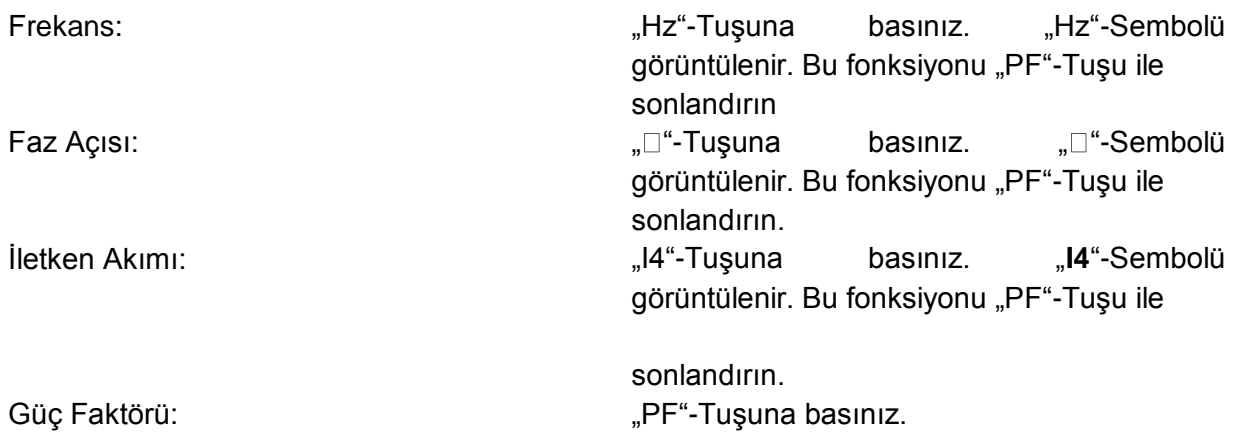

#### **Enerji ölçümü**

"ENERGY"-Tuşuna basınız. Görüntülenen: "Pt", "Qt", "St", "PFt" veya "□t" ve Entegrasyon-Başlangıç Zamanı (değerlerin kesintisiz birikimi gerçekleşir) / KW KWh'yı gösterir / KVAR KVARh'yı gösterir / KVA KVAh'yı gösterir. Diğer kesintisiz birikimi durdurmak için "STOP"-Tuşuna basınız. "HOLD"-Sembolü görüntülenir. Enerji ölçümünden çıkmak için "  $\Box$  "-Tuşuna basınız.

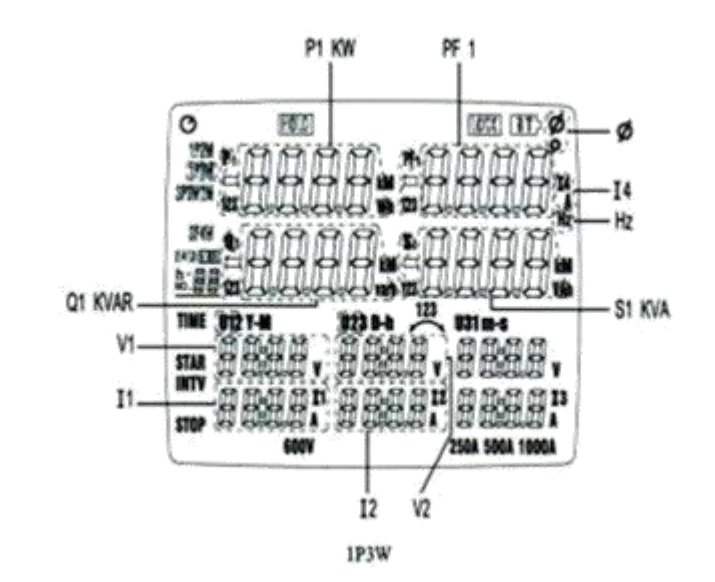

# **Instruments**

**Dikkat:** U2, U3, I1, I2, I3 gerilim ölçümünde U1 bağlanmış olması gerekmektedir. Çünkü U1 Ölçüm Cihazı için ana sinyal kaynağıdır. Yoksa ölçüm değeri elde etmezsinz.

#### <span id="page-10-0"></span>**5.3 Üç Fazlı-3-İletken-Güç Ölçümü / 3P3W2M Bağlantı türü**

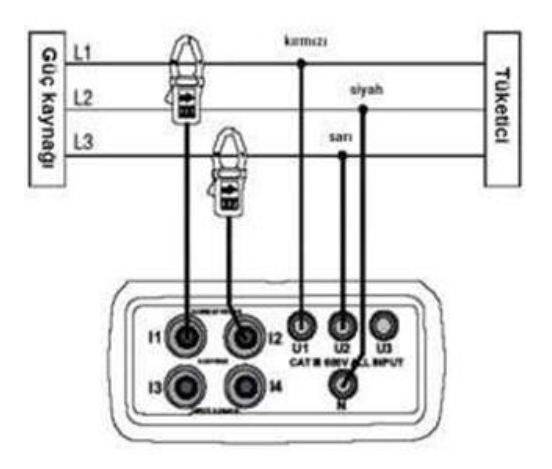

Pens vönüne dikkat ediniz (Cizimde ve pensin üstündeki oklar) 1. Açma/Kapatma (4-24) tuşuna basınız.,

2. "Wiring"-Tuşuna basınız ve 3P3W2M Fonsiyonunu seçiniz. İlgili sembol ekranda görüntülenir.

3. Ölçüm iletkenlerini ve akım penslerini Ölçüm Cihazına bağlayınız (siyah ölçüm iletkenini "N"-Yuvasına ve kırmızı ölçüm iletkenini "U1"e / sarı ölçüm iletkenini "U2"e / "1" ile tanımlanmış pensi "I1"e / "2" ile  $tan<sub>l</sub> = 12<sup>o</sup>$ e)

4. Şimdi iletkenleri ve pensleri ölçülecek sisteme bağlayınız (İmkan varsa sistemin elektriğini kesin). Bunun için siyah ölçüm iletkenini timsah pensi ile "L2"ye bağlayınız. Kırmızı ölçüm iletkenini "L1"e bağlayınız (yandaki resim). Sarı ölçüm iletkenini "L3"e bağlayınız (yandaki resim). Ölçüm Pensi "1" bağlamanız için yan tarafında bulunan düğmeye basıp

ağzını açınız ve açık ağızlı pensi "L1"iletkenine bağlayınız. Yönüne dikkat ediniz. Pensleri üzerindeki ok işaretine göre yönlendirin. Ölçüm Pensi "2"bağlamanız için yan tarafında bulunan düğmeye basıp ağzını açınız ve açık ağızlı pensi "L3" iletkenine bağlayınız.

Ölçüm değerini seçmek için "POWER"-Tuşuna basınız: (P1, Q1, S1, PF1), (P2, Q2, S2, PF2) und (Pt, Qt, St, PFt).

#### **Frekansın, Faz Açısının, Topraklama İletken Akımın, Güç Faktörün ölçümü**

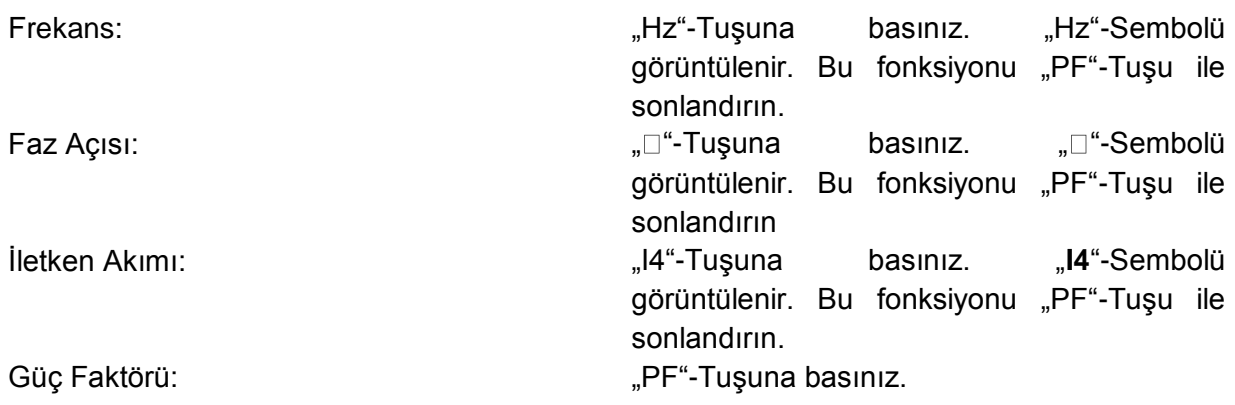

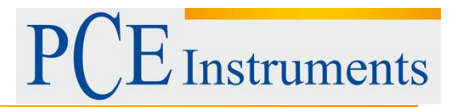

#### **Enerji ölçümü**

"ENERGY"-Tuşuna basınız. Görüntülenen: "Pt", "Qt", "St", "PFt" veya "□t" ve Entegrasyon-Başlangıç Zamanı (değerlerin kesintisiz birikimi gerçekleşir) / KW KWh'yı gösterir / KVAR KVARh'yı gösterir / KVA KVAh'yı gösterir. Diğer kesintisiz birikimi durdurmak için "STOP"-Tuşuna basınız. "HOLD"-Sembolü görüntülenir. Enerji ölçümünden çıkmak için "  $\Box$  "-Tuşuna basınız.

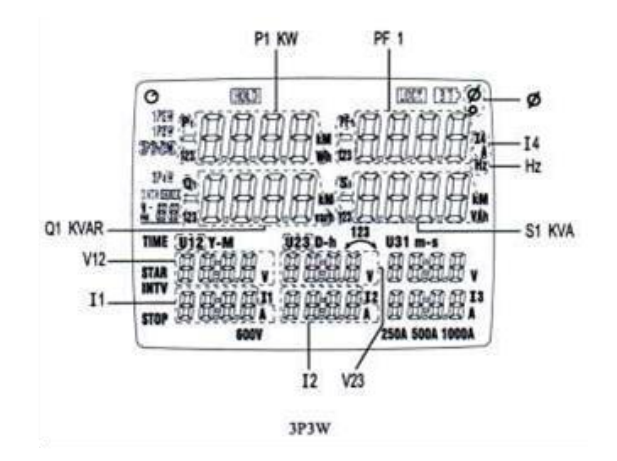

#### <span id="page-11-0"></span>**5.4 Üç Fazlı-4-İletken Ölçümü ve Döner Alan Belirlemesi / 3P4W Bağlantı türü**

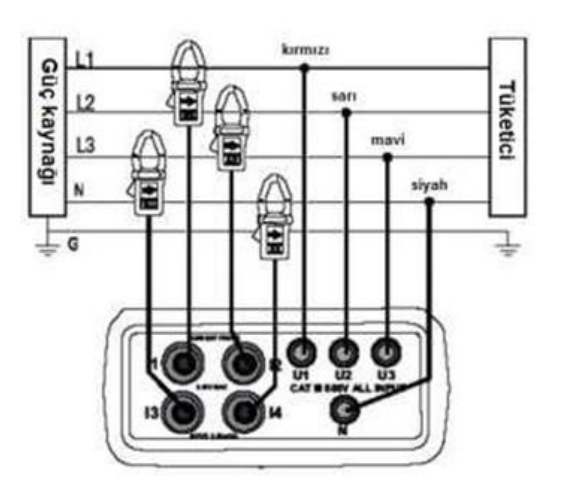

Pens yönüne dikkat ediniz (Çizimde ve pensin üstündeki oklar)

1. Açma/Kapatma (4-24) tuşuna basınız.

2. "**Wiring**"-Tuşuna basınız ve 3P3W2M Fonsiyonunu seçiniz. İlgili sembol ekranda görüntülenir.

3. Ölçüm iletkenlerini ve akım penslerini Ölçüm Cihazına bağlayınız (siyah ölçüm iletkenini "N"-Yuvasına ve kırmızı

ölçüm iletkenini "U1"e / sarı ölçüm iletkenini "U2"e / mavi ölçüm iletkenini "U3"e / "1" ile tanımlanmış pensi " $1^{\circ}$ e / " $2^{\circ}$  ile tanımlanmış pensi " $12^{\circ}$ e / " $3^{\circ}$  ile tanımlanmış pensi " $13^{\circ}$ e / " $4^{\circ}$  ile tanımlanmış pensi  $, 14^{\circ}$ e).

4. Şimdi iletkenleri ve pensleri ölçülecek sisteme bağlayınız (İmkan varsa sistemin elektriğini kesin). Bunun için siyah

ölçüm iletkenini timsah pensi ile "N"ye bağlayınız. Kırmızı ölçüm iletkenini "L1"e bağlayınız (yandaki

resim). Sarı ölçüm iletkenini "L2"ye ve mavi ölçüm iletkenini "L3"e bağlayınız (yandaki resim). Ölçüm Pensi "1" bağlamanız için yan tarafında bulunan düğmeye basıp ağzını açınız ve açık ağızlı pensi "L1" iletkenine bağlayınız. Yönüne dikkat ediniz. Pensleri üzerindeki ok işaretine göre yönlendirin. Ölçüm Pensi "2" bağlamanız için yan tarafında bulunan düğmeye basıp ağzını açınız ve açık ağızlı pensi "L2" iletkenine bağlayınız. Şimdi "3" ile tanımlanmış ölçüm pensini "L3"e ve "4" ile tanımlanmış ölçüm pensini "L4"e bağlayınız.

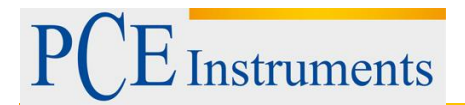

5. "..." Tuşuna basınız. Ekranda sağa döner için "......" ve sola döner için "...." görüntülenir. Sadece döner alanı belirlemek istiyorsanız ölçüm pensin ve siyah ölçüm iletkenin bağlanması gerekmemektedir.

Ölçüm değerini seçmek için "POWER"-Tuşuna basınız: (P1, Q1, S1, PF1), (P2, Q2, S2, PF2) und (Pt, Qt, St, PFt).

#### **Frekansın, Faz Açısının, Topraklama İletken Akımın, Güç Faktörün ölçümü**

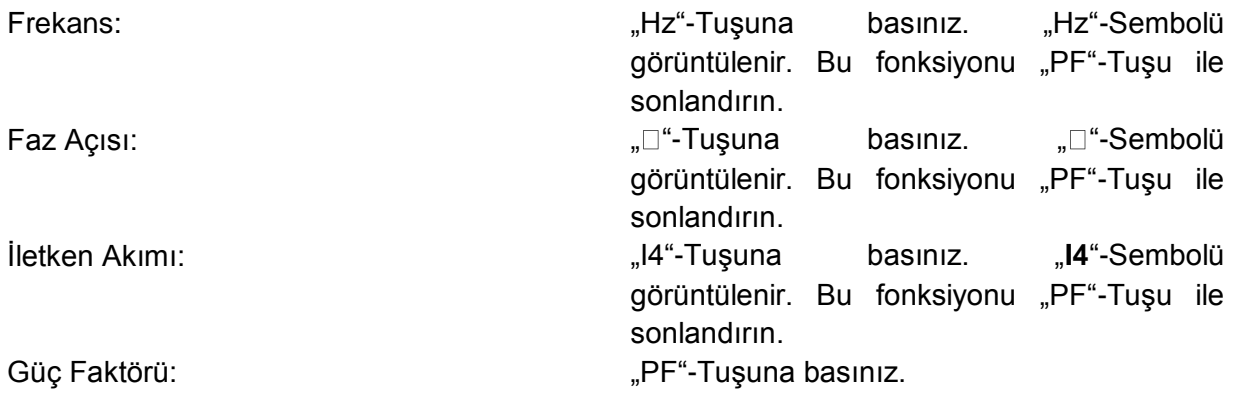

#### **Enerji ölçümü**

"ENERGY"-Tuşuna basınız. Görüntülenen: "Pt", "Qt", "St", "PFt" veya "□t" ve Entegrasyon-Başlangıç Zamanı (değerlerin kesintisiz birikimi gerçekleşir) / KW KWh'yı gösterir / KVAR KVARh'yı gösterir / KVA KVAh'yı gösterir. Diğer kesintisiz birikimi durdurmak için "STOP"-Tuşuna basınız. "HOLD"-Sembolü görüntülenir. Enerji ölçümünden çıkmak için " □ "-Tuşuna basınız.

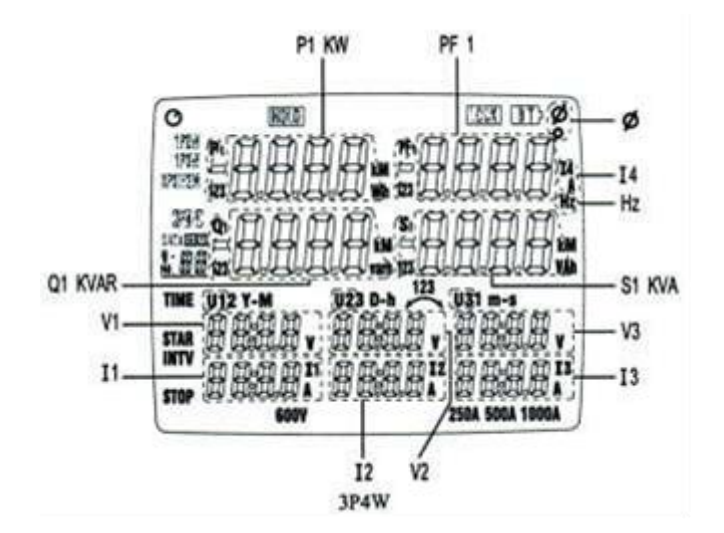

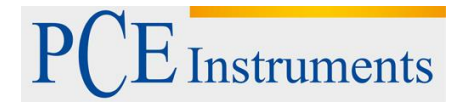

#### <span id="page-13-0"></span>**5.5 I4 ile bireysel akım ölçümü(sadece pens ölçüm)**

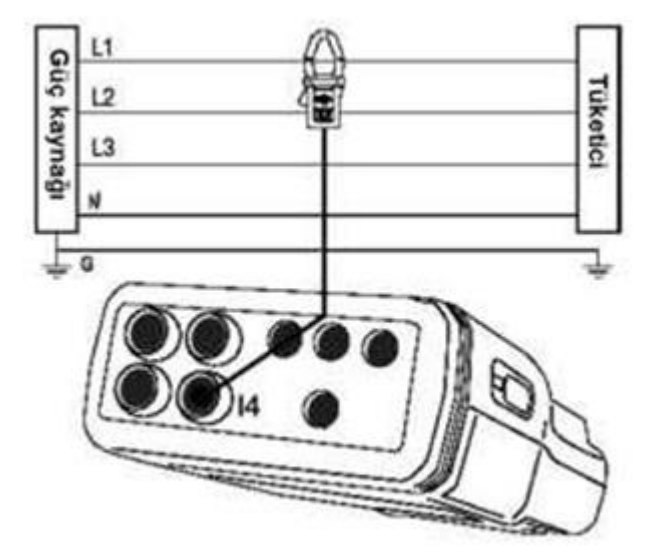

- 1. Açma/Kapatma (4-24) tuşuna basınız.
- 2. "I4"-Tuşuna basınız.

3. Pens "4"ü "I4" yuvasına bağlayınız. Akım Pensi "4" bağlamanız için yan tarafında bulunan sarı düğmeye basıp ağzını açınız ve açık ağızlı pensi "L1" iletkenine bağlayınız. Yönüne dikkat ediniz. Pensleri üzerindeki ok işaretine göre yönlendirin.

4. "I4" için olan ölçüm değerini okuyunuz. Eğer ölçüm değeri 250 A'yı geçerse ekranda aşırı alan sembolü görüntülenir  $(Overload = OL)$ .

### <span id="page-13-1"></span>**6 Bakım / Pil Değiştirme / Otomatik Kapanma**

#### <span id="page-13-2"></span>**6.1 Bakım**

Ölçüm Cihazını açma, bakım ve tamir işlemleri sadece PCE'nin yetkili servis teknisyenleri tarafından gerçekleştirilebilir.

#### <span id="page-13-3"></span>**6.2 Pil Değiştirme**

Piller değiştirmeden önce Ölçüm Cihazının bütün test iletkenlerini ve ölçüm penslerini çözünüz. Pil kapasitesi düşük bir seviyeye düşerse ekranda "BT"-Sembolü görüntülenir. Güç Ölçeri kapatınız. Pil kapağını açabilmeniz için öncelikle kapakta bulunan iki vidayı çözmeniz gerekmektedir. Bunları gerçekleştirdikten sonra kapağı açıp eski pilleri çıkartınız ve yenilerini takınız. Kapağı kapatınız ve vidaları sıkınız (Pillerin doğru yerleştirildiğinden emin olunuz).

#### <span id="page-13-4"></span>**6.3 Otomatik Kapanma**

PCE-360 kullanım dışı kaldığında elektrik tasarrufu yapmak için yakl. 30 dakika sonra Standby-Moduna girer. Bu fonksiyonu devre dışı bırakmak için öncelikle Cihazı kapatınız. Şimdi "Hold"-Tuşunu basılı tutunuz ve Cihazı açınız. Otomatik kapanma devre dışıdır. Ekranda © Sembolüne bakınız. Bu sembol görüntülenmiyorsa otomatik kapanma devre dışıdır. Bu fonksiyon bu işlemden sonra hep devre dışı kalmaz. Cihazı tekrar kapatıp açtığınızda aktifleşir. Güç Ölçeri bilgisayara bağladıysanız, uzun süreli ölçüm yapmaktaysanız veya "Enerji" Modunda (kwH) bulunuyorsa otomatik olarak kapanmaz.

## <span id="page-13-5"></span>**7 Kayıt Fonksiyonu / Yazılım**

#### <span id="page-13-6"></span>**7.1 Elle Kayıt ve Okuma**

Açma/Kapatma (4-24) tuşuna basarak açık olan Cihazı kapatınız. "MEMORY"-Tuşunu basılı tutunuz ve aynı anda Açma/Kapatma tuşuna basınız. Cihaz açılır ve ekranda "CLr"-Sembolü görünür (hafıza silinmiştir ve hazırdır). Her "M"-Tuşuna bastığınızda veri (bütün ölçüm değerleri + tarih, ...) kaydedilir. Maunuel

# **Instruments**

Modunda maksimum 99 veri kaydedilebilir. "READ"-Tuşu ile manuel kaydedilmiş verileri ekrana çağrılabilir. "▲▼"-Tuşları ile ileri ve geri gidebilirsiniz. " ↓ "-Tuşu ile manuel kayıt modundan çıkabilirsiniz.

#### <span id="page-14-0"></span>**7.2 Ölçüm Değerlerin Otomatik Kaydı**

#### <span id="page-14-1"></span>**7.2.1 Ölçüm Değerlerin Otomatik Kaydı İçin Ayarlamalar**

#### **7.2.1.1 Saat Ayarlama**

- "SET"-Tuşuna basınız.
- $\blacksquare$ -Tuşları ile ayarlamak istediğiniz değeri seçiniz.
- **Sel** Tuşları ile değerleri değiştirebilirsiniz.
- Bütün bilgileri yazdıktan sonra  $\bigcirc$ -Tuşuna basınız.
- Simdi aralık zamanını secebilirsiniz.
- -Tuşları ile süreleri ayarlayabilirsiniz: 5 sn., 30 sn., 1 dak., 2 dak
- Bütün kaydedilmiş bilgileri  $\bigcirc$ -Tuşu ile onaylayabilirsiniz.

#### **7.2.1.2 Data Loggeri Başlatma**

- Kayıt işlemini başlatmak için "START"-Tuşuna basınız. Ekranda "DATA M" görüntülenir. Göstergenin altında No.'nun arkasında kayıt için kullanılan veri seti görüntülenir. Veriler ayarlanmış zaman aralığında hafızaya yazılır.
- "STOP"-Tuşuna basarak kaydı sonlandırabilirsiniz.
- 20000 Veri kaydedilebilir. Hafıza dolguğu zaman ekranda "FF" görüntülenir ve kayıt işlemi otomatik olarak durdurulur.

#### <span id="page-14-2"></span>**7.2.2 Hafızanın Silinmesi**

#### **7.2.2.1 Hafızanın Silinmesi Sadece Yazılım Üzerinden Gerçekleştirilebilir**

#### **Yazılım:**

1. Kurulum:

CD'yi öngörülmüş sürücüye yerleştiriniz.

Kurulum otomatik olarak başlamazsa "Autorun.exe" dosyasını çift tıklama ile seçiniz. Kurulum menüsünün direktiflerine uyunuz.

2. Program fonksiyonu:

Yazılım açıldığında COM Portu (COM yuvası) sorulur. Bu COM Portu ya değiştirin ve/veya onaylayın.

Bundan sonra aşağıdaki resim görüntülenir. Cihazınız bilgisayar ile bağlanmadıysa sağ alt kısımda "No COM" yazar.

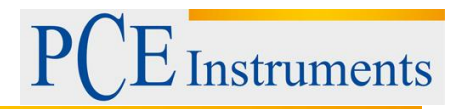

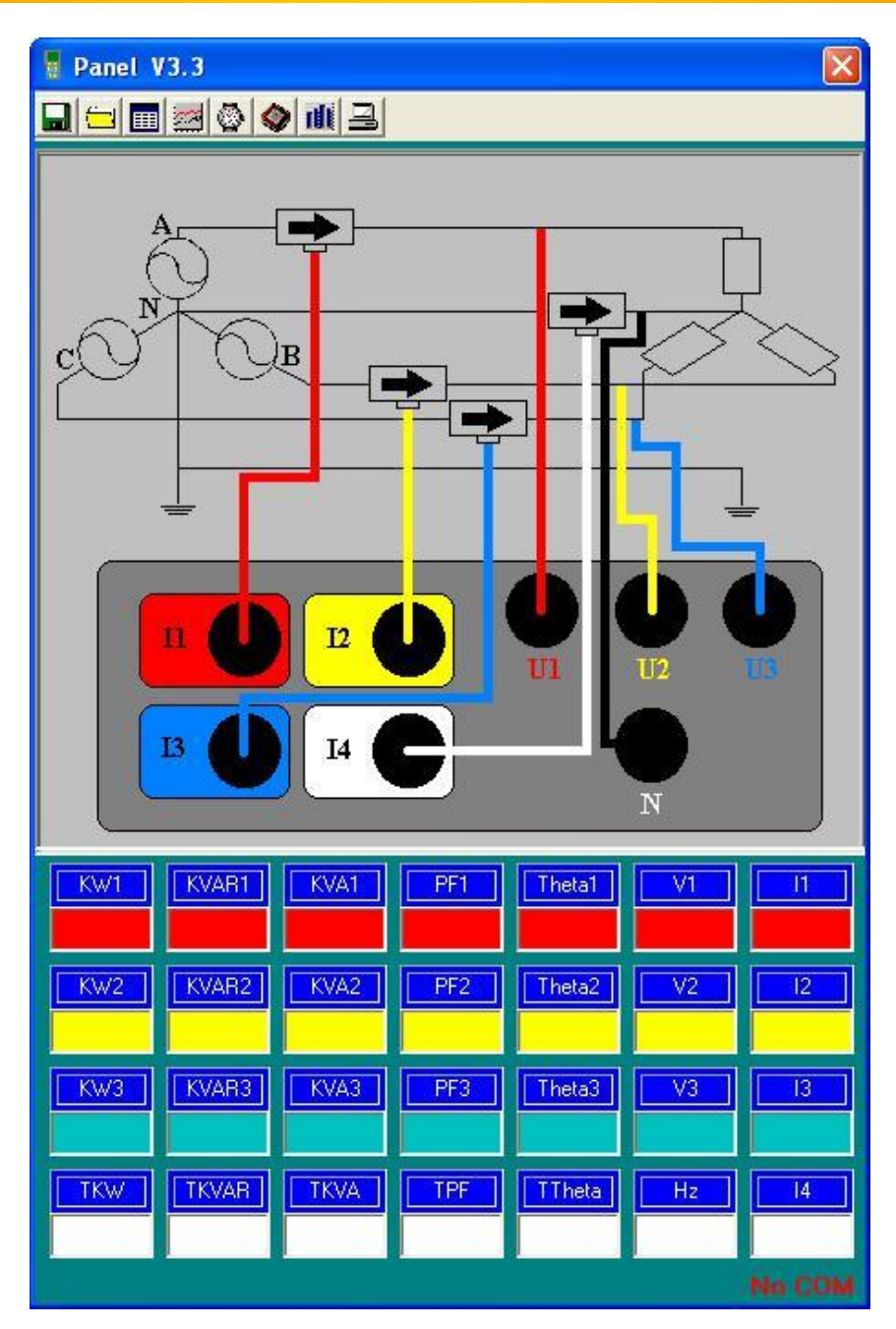

3. Bilgisayarda kayıt etme

Ekranda görüntülenen değerleri bilgsayarda kayıt etmek için tuşuna basınız. Kayıt yerini ve ismini seçiniz ve "Kayıt/Save" ile kaydedin.

tuşu ile kaydı sonlandırın.

4. Bilgisayara kaydedilmiş verileri açma

tuşuna basarak bilgisayarda kaydedilmiş verileri yazılıma yükleyiniz. İstediğiniz dosyayı seçiniz ve "Aç/Open" ile onaylayınız.

5. Cihazda kaydedilmiş verileri açma

tuşuna basarak Ölçüm Cihazında kaydedilmiş verileri yazılıma yükleyiniz. Açılan pencereden istediğiniz veri üzerine tıklayarak seçiniz. Veri 6'da anlatıldığı gibi tablo olarak açılır.

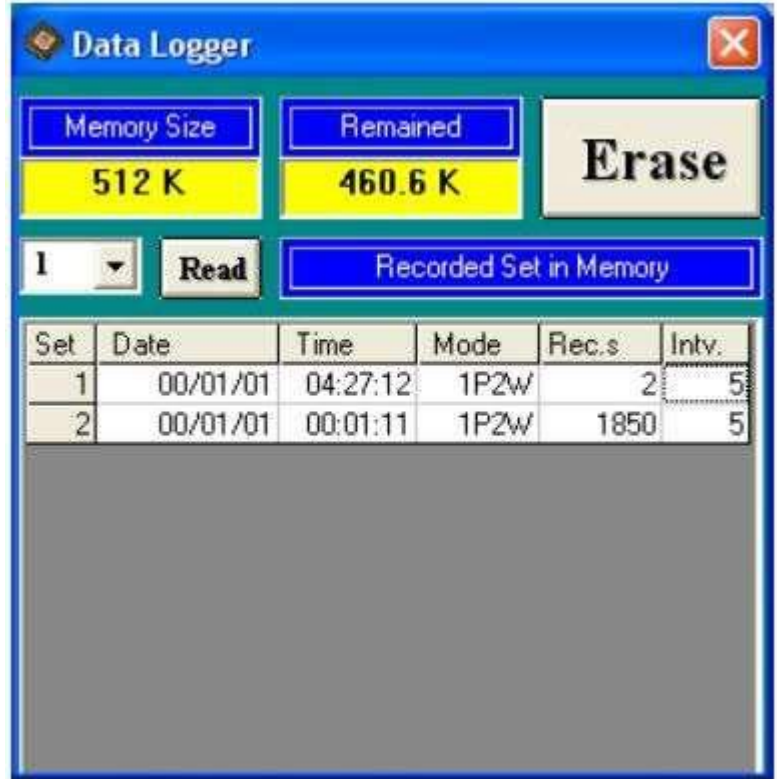

6. Ölçülen değerlerin tablo şeklinde görüntülenmesi

tuşu ile güncel ölçülen değerleri ve ayarlanmış örnekleme hızını içeren tabloyu açabilirsiniz.

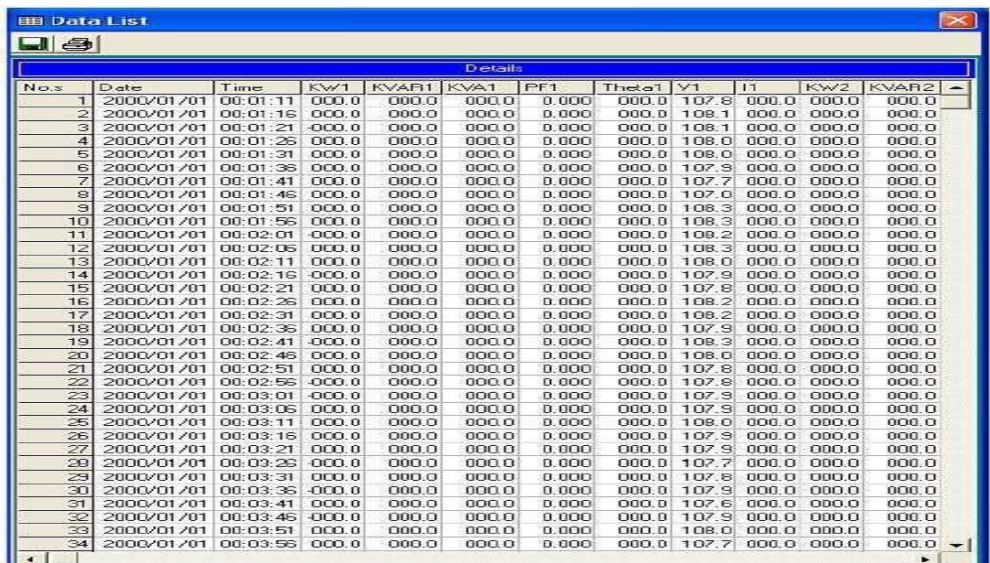

tuşu ile tabloyu kaydedebilirsiniz veya  $\Box$  tuşu ile direkt yazdırabilirsiniz. 7. Ölçülen değerlerin grafik görüntülenmesi

tuşu ile ölçülen değerlerin grafik görüntüsünü açarsınız.

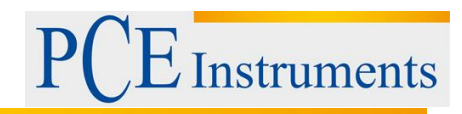

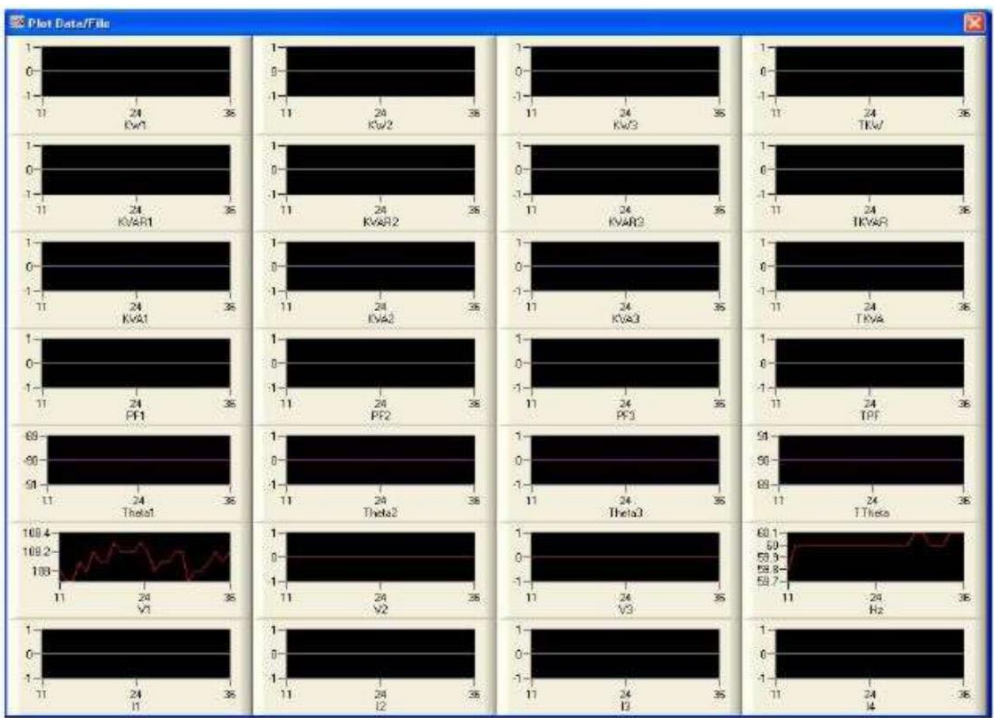

Ölçülen değerlerden birinin üstüne tıklarsanız grafiğin görüntüsü değiştirebileceğiniz başka bir pencere açılır.

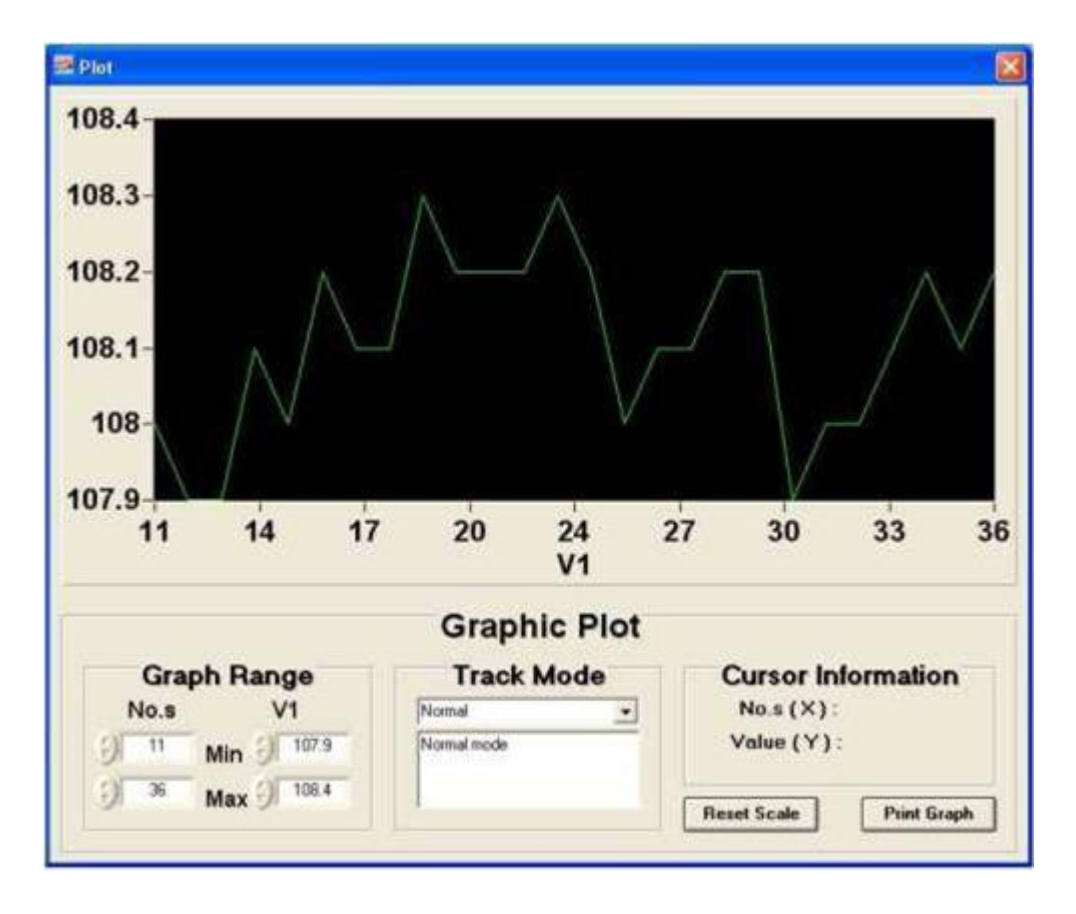

8. Örnekleme süresi

Yazılımdaki örnekleme hızını değiştirmek için **tuşuna basınız.** 

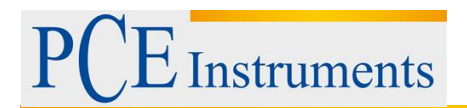

Açılan pencerede örnekleme hızını (saniyelik adımlarla) yazabilirsiniz ve "OK" ile onaylayabilirsiniz.

9. Cihaz saati

Ölçüm Cihazındaki saati bilgisayarın saati ile senkronize etmek için diruşuna basınız.

10. Yüksek dalga ölçümü

tuşuna bastığınzda yüksek dalga ölçümü hakkında seçiminizi yapabilmeniz için pencere açılır.

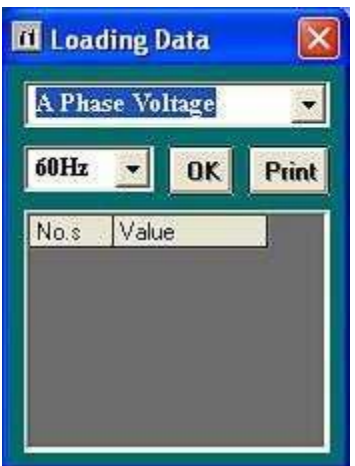

Seçiminzi "OK" ile onayladıktan sonra başka pencerelerde sonuçları değerlendirebilirsiniz.

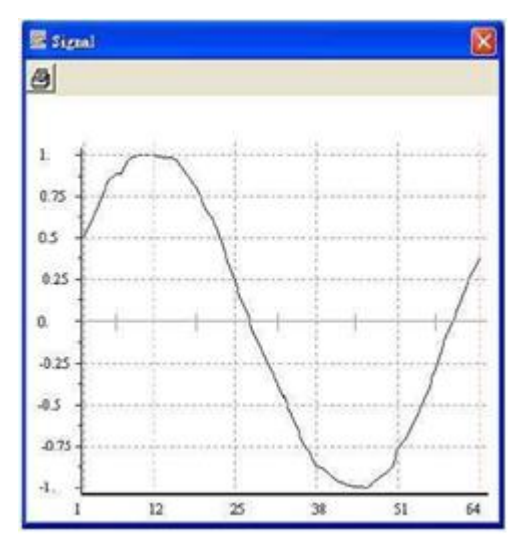

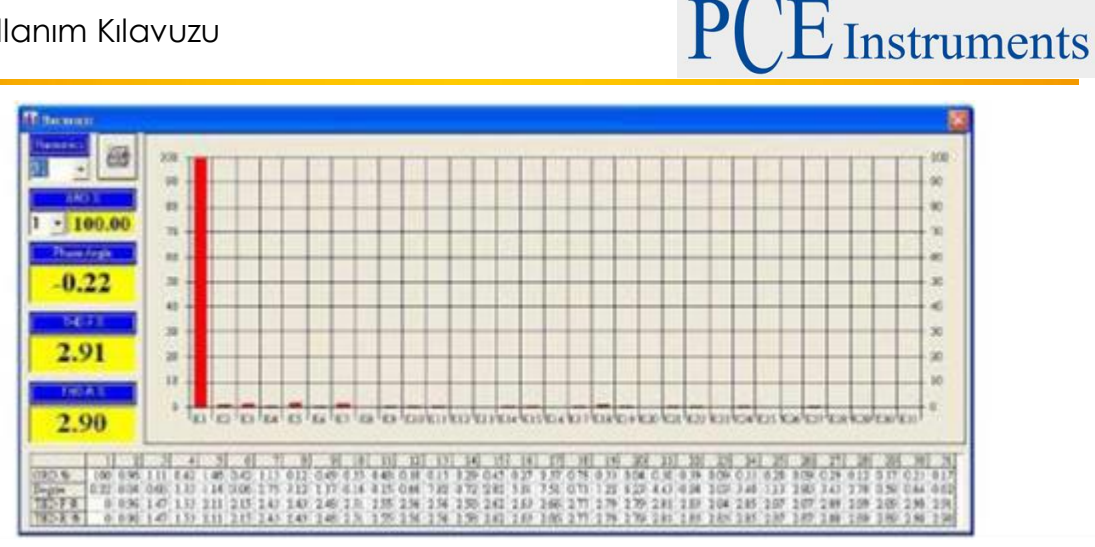

- 11. Verileri Excele aktarmak
	- Excel Programını açınız.
	- Dosya aç (Open File) seçiniz.
	- Kaydettiğiniz dosyaya gidiniz, işaretleyiniz ve "Aç/Open" seçiminizi onaylayınız
	- Veriler şimdi Excel-Çalışma Sayfasına aktarılır

## <span id="page-19-0"></span>**8 Kalibrasyon / Tekrar Kalibrasyon**

Ölçüm Cihazı kalibre edilmiş olarak teslim edilir. Ek olarak ISO Sertifkalı laboratuvar Kalibrasyonu sipariş edebilirsiniz (ya yeni satın aldığınızda veya örn. senelik tekrar kalibrasyonda).

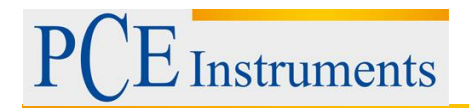

## <span id="page-20-0"></span>**9 Geri Dönüşüm**

Toksik olmalarından dolayı piller, ev türü atıklarla birlikte atılamazlar. Geri dönüşüm için pil toplama noktalarına bırakmalıdır.

Pil toplama noktası: PCE Teknik Cihazlar Paz. Tic. Ltd. Şti. Halkalı Merkez Mah. Pehlivan Sok. No.6/C Küçükçekmece / İstanbul

## <span id="page-20-1"></span>**10 İletişim**

Eğer ürün yelpazemiz veya ölçüm cihazı ile ilgili sorularınız olursa PCE Teknik Cihazları ile irtibata geçiniz.

#### **Posta:**

PCE Teknik Cihazlar Paz. Tic. Ltd. Şti Halkalı Merkez Mah. Pehlivan Sok. No.6/C 34303 Küçükçekmece / İstanbul

**Telefon**: 0212 471 11 47

**Faks:** 0212 705 53 93

**E-Posta:** [info@pce-cihazlari.com.tr](mailto:info@pce-cihazlari.com.tr)

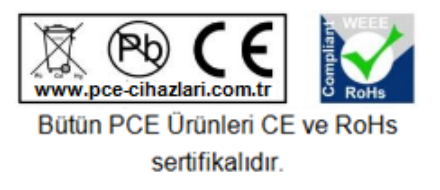

WEEE-Reg.-Nr.DE69278128